## **Keeleõppe tunnuse ja keeleoskustaseme info sisestamine**

Nende üksuste, mis õpetavad võõrkeelt üld- ja erialakeelena, täiendusõppeprogrammidele on võimalik üldandmetesse määrata, millist keelt programmiga õpetatakse. Tunnuse saab määrata, kui täiendusõppeprogrammi omanikuks on

- maailma keelte ja kultuuride kolledž (HVLC)
- eesti ja üldkeeleteaduse instituut (HVEE)
- $\bullet$ kultuuriteaduste instituut (HVKU)
- $\bullet$ usuteaduskond (HVUS)
- Viljandi kultuuriakadeemia (HVVK)
- haridusteaduste instituut (SVHI)
- $\bullet$ õigusteaduskond (SVOI)
- $\bullet$ Narva kolledž (SVNC)
- $\bullet$ Pärnu kolledž (SVPC)
- õppeosakond (P2OO)
- $\bullet$ teaduskool (P2TP)
- $\bullet$ personaliosakond (K1PR)

Keeleõppe tunnuse lisamiseks valige täiendusõppeprogrammi üldandmete [lisamise](https://wiki.ut.ee/x/HITm) või [muutmise](https://wiki.ut.ee/x/LITm) vormil **Keeleõpe** rippmenüüst (joonisel p 1) keel, mida selle programmiga õpetatakse. Vaikimisi on rippmenüü väärtus "ei ole keeleõpe".

Rippmenüüst **EN keeleoskustase** (joonisel p 2) saate täiendavalt määrata, milline on selle täiendusõppeprogrammi läbimiseks vajalik algtase ning milline saavutatav EN keeleoskustase. Samal väljal lingile **lisainfo** vajutades avaneb [maailma keelte ja kultuuride kolledži koduleht](https://maailmakeeled.ut.ee/et/sisu/keelekursused-ja-keeletestid), millel tutvustatakse lähemalt EN keeleoskustasemete skaalat.

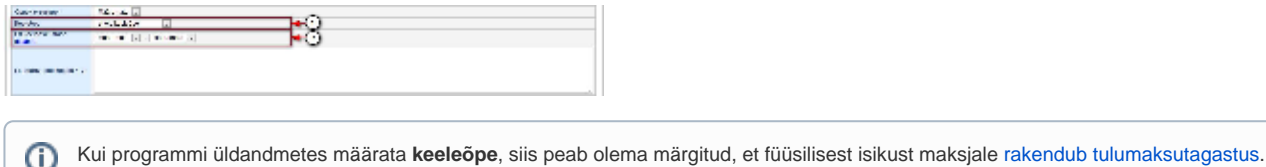

## **SEOTUD TEEMAD**

[Täiendusõppeprogrammide ÕISi sisestamise sisuline juhend](https://wiki.ut.ee/x/7Yd_AQ)